# **Seminario de Java**

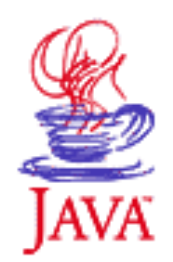

Programación Orientada a Objetos

## **Contenido**

- 1. Introducción
- 2. Primeros pasos con Java. El entorno JBuilder
- 3. La sintaxis del lenguaje Java
- 4. Clases y Objetos
- 5. Cadenas y Entrada/Salida
- 6. Herencia, clases abstractas
- 7. Genericidad e interfaces
- 8. Colecciones e iteradores
- 9. Clases anidadas e internas
- 10. Hilos

## **Contenido**

### **1. Introducción**

**2. Primeros pasos con Java. El entorno JBuilder**

- 3. La sintaxis del lenguaje Java
- 4. Clases y Objetos
- 5. Cadenas y Entrada/Salida
- 6. Herencia, clases abstractas
- 7. Genericidad e interfaces
- 8. Colecciones e iteradores
- 9. Clases anidadas e internas
- 10. Hilos

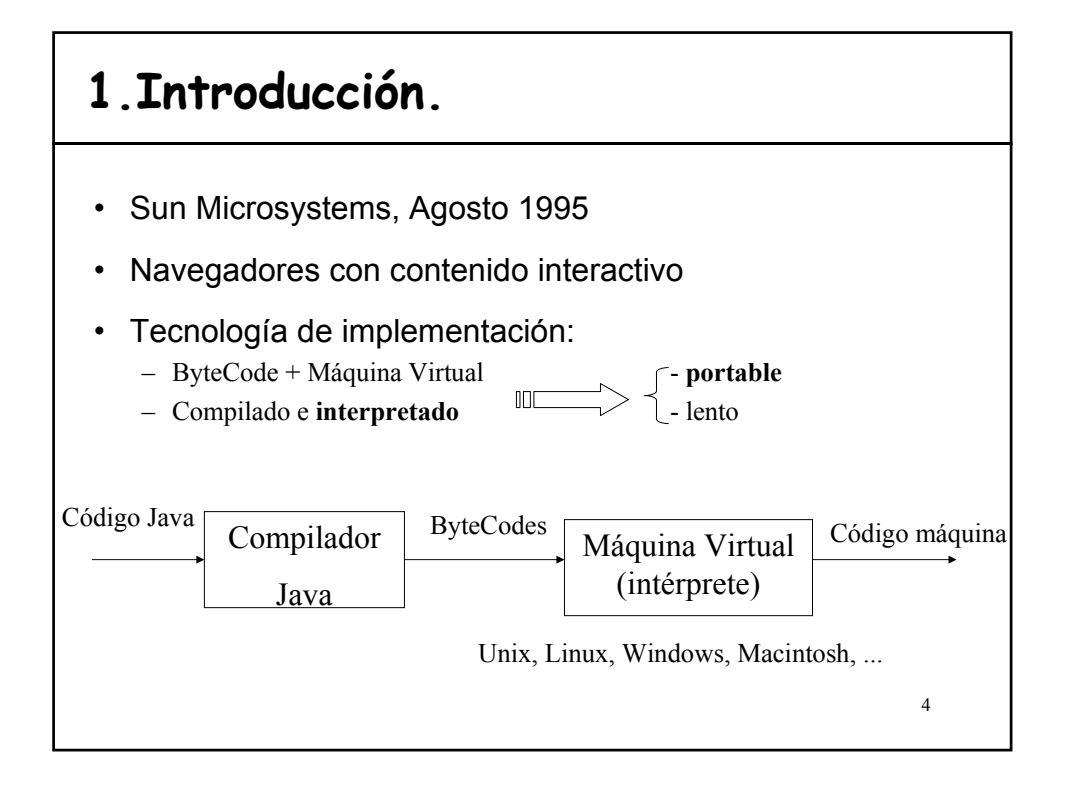

3

# **Características ..Introducción**

### • **Orientado a Objetos**

– encapsulación, herencia, polimorfismo y ligadura dinámica

### • Parecido a **C++**

- elimina las partes confusas ej: punteros
- añade nuevas propiedades ej: *garbage collector*

### • **Robusto**

- comprobación estática de tipos
- maneja la memoria por el programador
- comprobación de límites de arrays y excepciones.
- Proporciona las librerías y herramientas para **programas distribuidos** (protocolos http y ftp, interconexión TCP/IP)
- **Multithreads** (ejecución concurrente)

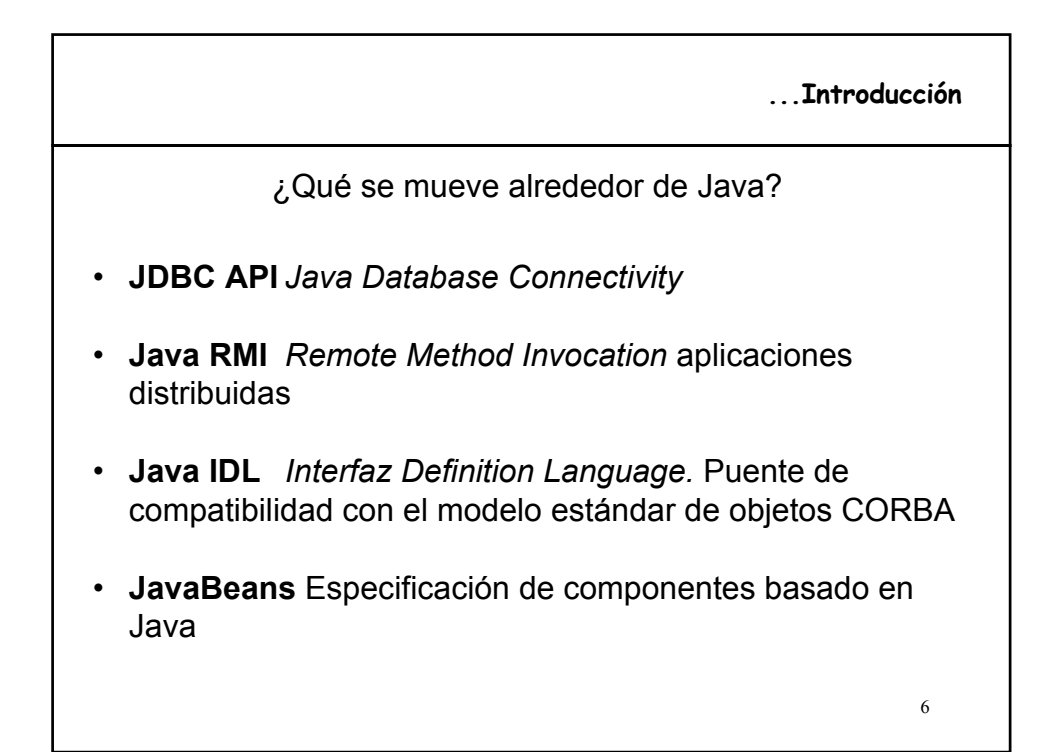

## **2.Primeros pasos con Java**

### http://java.sun.com

- **SDK** (*Software Development Kit*)
	- Necesario para crear (desarrollar y compilar) programas
- **JRE** (*Java Runtime Environment*)
	- Necesario para ejecutar un programa Java
	- $-$  SDK = JRE + herramientas de desarrollo

### • La tecnología Java se organiza en subáreas:

- **J2SE** (*Java 2 Platform, Standard Edition*)
- **J2EE** (*Java 2 Platform, Enterprise Edition*)
	- SDK  $+$  soporte para servicios web y componentes
- **J2ME** (*Java 2 Platform, Micro Edition*): entorno flexible y robusto para aplicaciones que funcionan en dispositivos tales como teléfonos móviles, PDA, …
- 7 – **Java Web Services**: aplicaciones basadas en la web que utiliza estándar XML y protocolos de transporte para intercambiar datos con los clientes que le invocan.

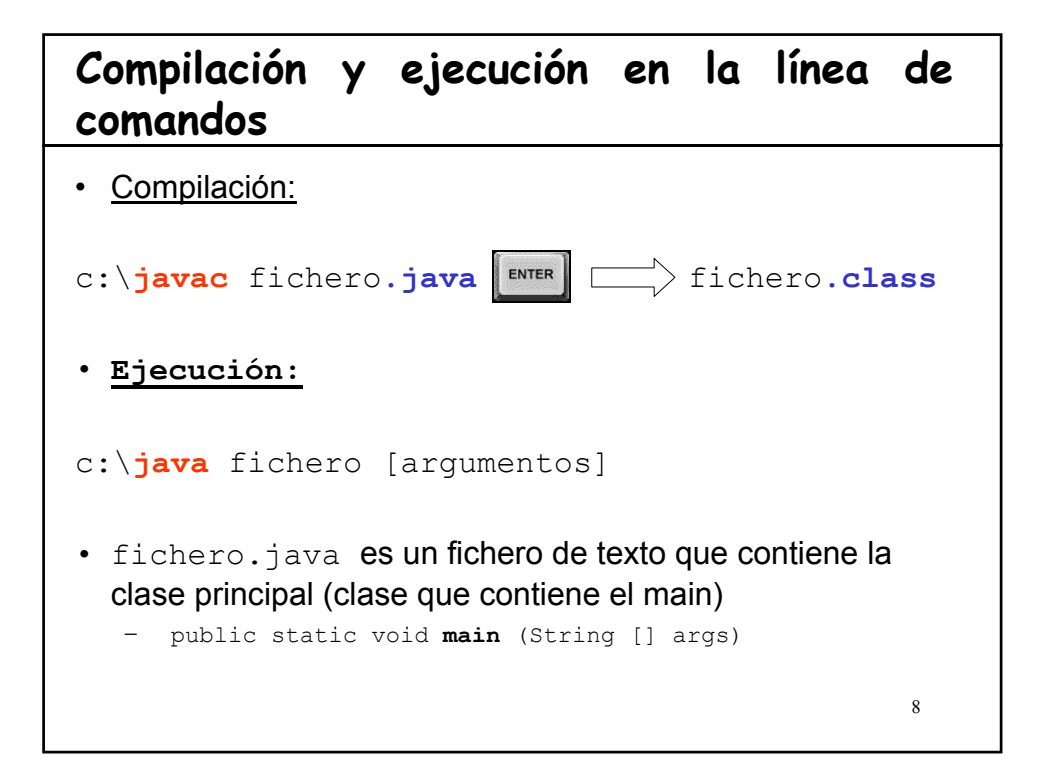

# **Variables de entorno**

### • **JAVA\_HOME**

- Directorio en el que está instalado el J2SE SDK
- Por ejemplo, **c:\set JAVA\_HOME = c:\JBuilderX\jdk1.4**

### • **CLASSPATH**

- Ruta de acceso a las API's de Java
- **c:\set CLASSPATH=.;%JAVA\_HOME%\lib\tools.jar;**

#### **%JAVA\_HOME%\lib\dt.jar;**

– **.;** Carpeta o directorio actual de trabajo

#### • **PATH** del sistema

- Directorio donde se encuentran los ejecutables de java
- **c:\set PATH=%JAVA\_HOME%\bin;%PATH%**

### • Cambiar las variables de entorno en Windows

– Panel de Control >> Sistema >> Opciones avanzadas >> Variables de entorno

9

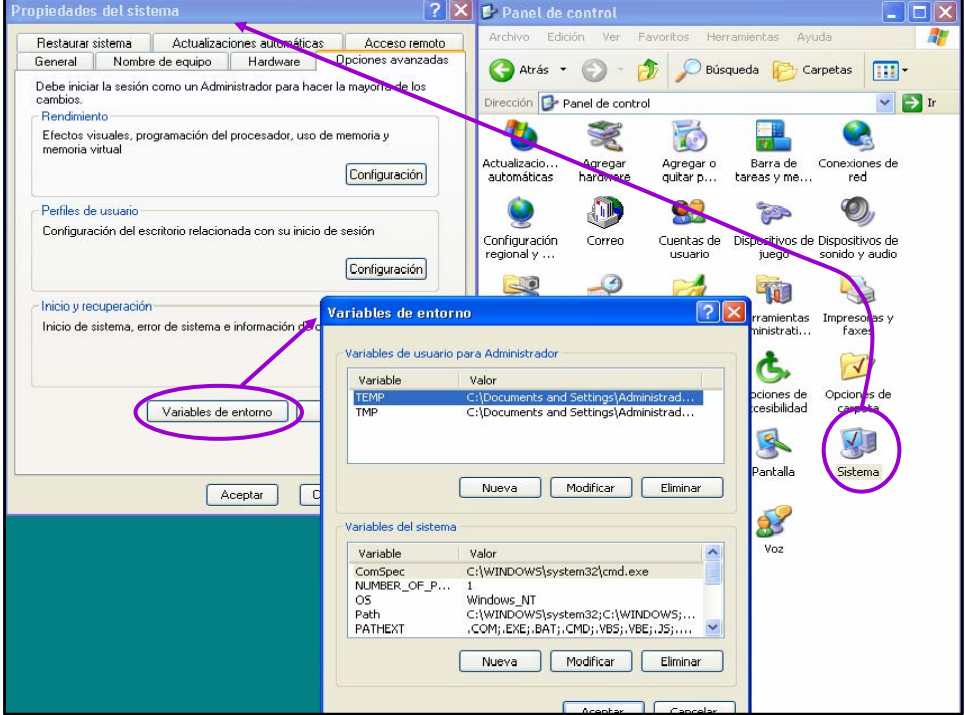

## **Ejercicio: Compila y ejecuta desde la línea de comando**

```
11
//Fichero de texto Hola.java
public class Hola {
  public static void main(String[] args) {
      System.out.println("HOLA JAVA AMIGO "+args[0]);
  }
}
```
# **Ejecutables en Java**

- Existen algunos compiladores pero se pierde la portabilidad
- Soluciones:
	- Crear un **.bat** ejecutable que contenga la llamada:

```
java nombre_clase_prinpal
```
- Crear un **.jar** ejecutable
	- Comprimir ficheros de la aplicación en un JAR
	- Modificar la metainformación indicando la clase principal:
		- META-INF/MANIFEST.MF
		- añadir la entrada: Main-Class: clasePrincipal
	- Sintaxis creación: **jar** cvf destino.jar \*.class

```
c = nuevo; v = verbose; f = indicamos el nombre destino
```
• Ejecutar: java -jar destino.jar

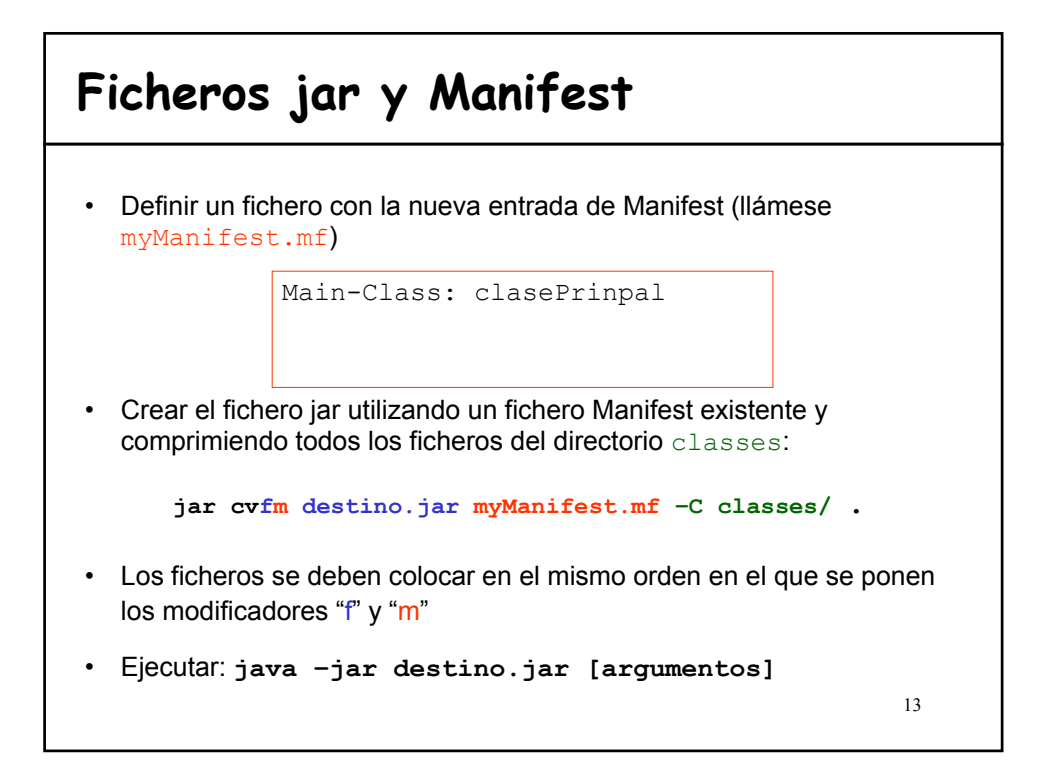

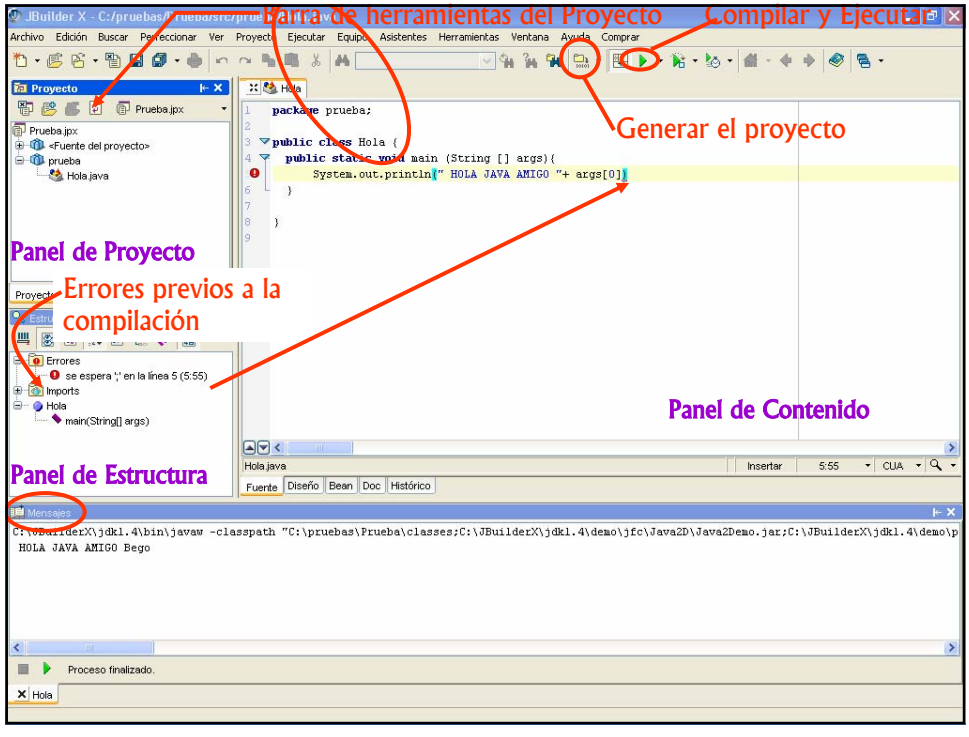

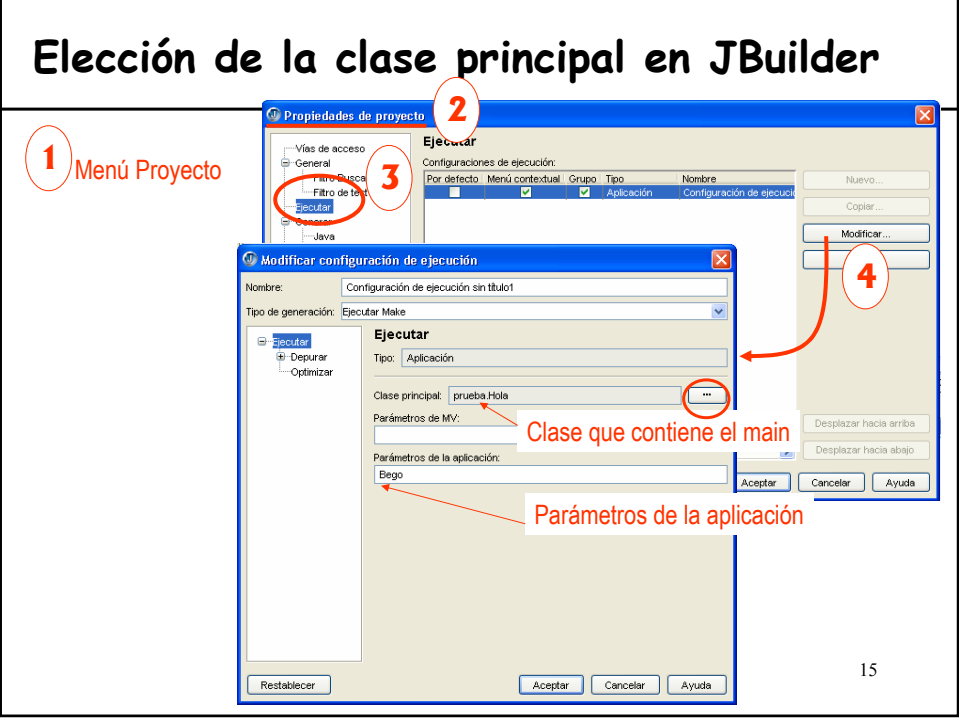

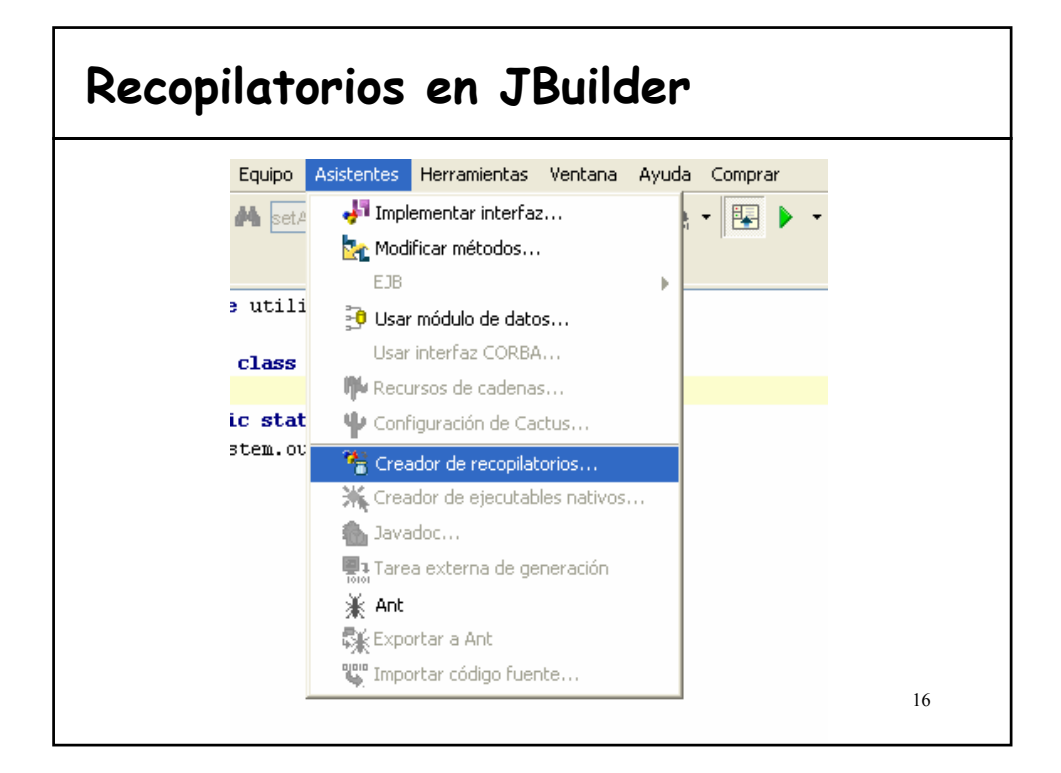

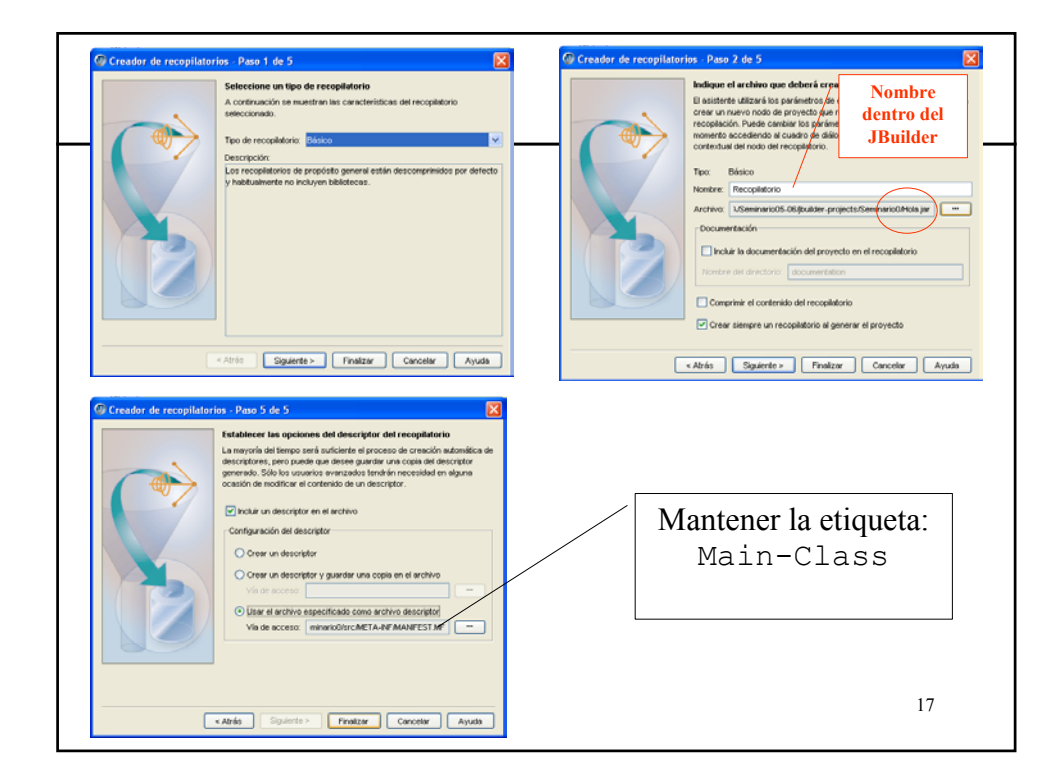